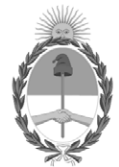

# **República Argentina - Poder Ejecutivo Nacional** AÑO DE LA DEFENSA DE LA VIDA, LA LIBERTAD Y LA PROPIEDAD

## **Disposición**

**Número:** 

# DI-2024-2800-APN-ANMAT#MS<br>CIUDAD DE BUENOS AIRES<br>Viernes 22 de Marzo de 2024

**Referencia:** 1-0047-3110-000541-24-0

VISTO el Expediente Nº 1-0047-3110-000541-24-0 del Registro de esta Administración Nacional de Medicamentos, Alimentos y Tecnología Médica (ANMAT), y: CONSIDERANDO:

Que por las presentes actuaciones SBE TECNOLOGÍA MÉDICA S.R.L solicita se autorice la inscripción en el Registro Productores y Productos de Tecnología Médica (RPPTM) de esta Administración Nacional, de un nuevo producto médico.

Que las actividades de elaboración y comercialización de productos médicos se encuentran contempladas por la Ley 16463, el Decreto 9763/64, y MERCOSUR/GMC/RES. Nº 40/00, incorporada al ordenamiento jurídico nacional por Disposición ANMAT Nº 2318/02 (TO 2004), y normas complementarias.

Que consta la evaluación técnica producida por el Instituto Nacional de Productos Médicos, en la que informa que el producto estudiado reúne los requisitos técnicos que contempla la norma legal vigente, y que los establecimientos declarados demuestran aptitud para la elaboración y el control de calidad del producto cuya inscripción en el Registro se solicita.

Que corresponde autorizar la inscripción en el RPPTM del producto médico objeto de la solicitud.

Que se actúa en virtud de las facultades conferidas por el Decreto N° 1490/92 y sus modificatorios.

Por ello;

# LA ADMINISTRADORA NACIONAL DE LA ADMINISTRACIÓN NACIONAL

## DE MEDICAMENTOS, ALIMENTOS Y TECNOLOGÍA MÉDICA

#### DISPONE:

ARTÍCULO 1º.- Autorízase la inscripción en el Registro Nacional de Productores y Productos de Tecnología Médica (RPPTM) de la Administración Nacional de Medicamentos, Alimentos y Tecnología Médica (ANMAT) del producto médico marca Sinovision nombre descriptivo Equipo de rayos X para tomografía computada y nombre técnico Sistemas de Exploración, por Tomografía Computarizada , de acuerdo con lo solicitado por SBE TECNOLOGÍA MÉDICA S.R.L , con los Datos Identificatorios Característicos que figuran al pie de la presente.

ARTÍCULO 2º.- Autorízanse los textos de los proyectos de rótulo/s y de instrucciones de uso que obran en documento GEDO N° IF-2024-27209756-APN-DVPCYAR#ANMAT .

ARTÍCULO 3º.- En los rótulos e instrucciones de uso autorizados deberá figurar la leyenda "Autorizado por la ANMAT PM 2117-9 ", con exclusión de toda otra leyenda no contemplada en la normativa vigente.

ARTICULO 4°.- Extiéndase el Certificado de Autorización e Inscripción en el RPPTM con los datos característicos mencionados en esta disposición.

ARTÍCULO 5º.- La vigencia del Certificado de Autorización será de cinco (5) años, a partir de la fecha de la presente disposición.

ARTÍCULO 6º.- Regístrese. Inscríbase en el Registro Nacional de Productores y Productos de Tecnología Médica al nuevo producto. Por el Departamento de Mesa de Entrada, notifíquese al interesado, haciéndole entrega de la presente Disposición, conjuntamente con rótulos e instrucciones de uso autorizados y el Certificado mencionado en el artículo 4°.Gírese a la Dirección de Gestión de Información Técnica a los fines de confeccionar el legajo correspondiente.

Cumplido, archívese.

# DATOS IDENTIFICATORIOS CARACTERÍSTICOS

PM: 2117-9

Nombre descriptivo: Equipo de rayos X para tomografía computada

Código de identificación y nombre técnico del producto médico, (ECRI-UMDNS): 13-469 - Sistemas de Exploración, por Tomografía Computarizada

Marca(s) de (los) producto(s) médico(s): Sinovision

Modelos: InsitumCT 338, InsitumCT 568, InsitumCT 768

Clase de Riesgo: III

Indicación/es autorizada/s:

Este equipo es un dispositivo de diagnóstico por imágenes destinado a producir imágenes basadas en variaciones de densidad de tejido. La señal de rayos X que atraviesa el cuerpo del paciente desde múltiples direcciones, se procesa por computadora y luego se utiliza para la reconstrucción de imágenes transversales para el diagnóstico. El sistema está diseñado para usarse en la tomografía computarizada de rayos X de la cabeza, cuerpo entero, cardíaca y vascular.

Período de vida útil: 10 años

Condición de uso: Uso exclusivo a profesionales e instituciones sanitarias

Fuente de obtención de la materia prima de origen biológico: No aplica.

Forma de presentación: Por unidad

Método de esterilización: No aplica.

Nombre del fabricante: Sinovision Technologies (Beijing) Co., Ltd

Lugar de elaboración: 1st Floor, No. 8 Building, Kangsheng Industry Park, No. 11 Kangding Street, BDA, 100176 Beijing , R.P. China

Expediente N° 1-0047-3110-000541-24-0

N° Identificatorio Trámite: 56127

AM

Digitally signed by PEARSON Enriqueta María Date: 2024.03.22 11:16:08 ART Location: Ciudad Autónoma de Buenos Aires

Enriqueta Maria Pearson Subadministradora Nacional Administración Nacional de Medicamentos, Alimentos y Tecnología Médica

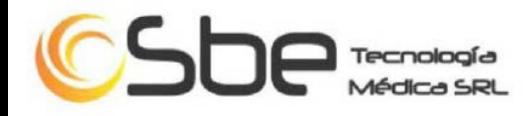

# **ANEXO III.B - PROYECTO DE RÓTULO**

Equipo de rayos X para tomografía computada

Marca: Sinovision

Modelo: \*1 *"según corresponda"*

NS: XXXXXX

Fabricado: MM/AAAA

Las instrucciones de uso se encuentran en el manual adjunto.

Fabricante: Sinovision Technologies (Beijing) Co., Ltd Dirección: 1st Floor, No. 8 Building, Kangsheng Industry Park, No. 11 Kangding Street, BDA, 100176 Beijing , R.P. China. Importador: SBE Tecnología Médica S.R.L. Dirección: Nazca 5044, Piso 3º A, CABA, Argentina. Director Técnico: Ing. Esteban Pansowy – MNº 5423 Producto Autorizado por la ANMAT. PM 2117-9

Uso exclusivo de profesionales e instituciones sanitarias.

 $*1$  Modelo: 338, InsitumCT 568, InsitumCT 768.

Matr. 5423 IF-2024-27209756-APN-DVPCYAR#ANMAT

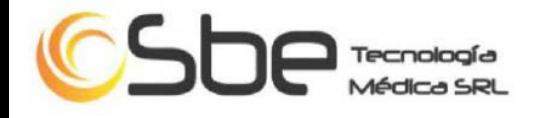

# **INSTRUCCIONES DE USO**

## **3.1. Las indicaciones contempladas en el ítem 2 de éste reglamento (Rótulo), salvo las que figuran en los ítems 2.4 y 2.5;**

Equipo de rayos X para tomografía computada

Marca: Sinovision

Modelo: \*1 *"según corresponda"*

Fabricado: MM/AAAA

Las instrucciones de uso se encuentran en el manual adjunto.

Fabricante: Sinovision Technologies (Beijing) Co., Ltd Dirección: 1st Floor, No. 8 Building, Kangsheng Industry Park, No. 11 Kangding Street, BDA, 100176 Beijing , R.P. China.

Importador: SBE Tecnología Médica S.R.L. Dirección: Nazca 5044, Piso 3º A, CABA, Argentina.

Director Técnico: Ing. Esteban Pansowy – MNº 5423

Producto Autorizado por la ANMAT. PM 2117-9

Uso exclusivo de profesionales e instituciones sanitarias.

\*1 Modelo:

InsitumCT 338,

InsitumCT 568,

InsitumCT 768

#### **3.2. Las prestaciones contempladas en el ítem 3 del Anexo de la Resolución GMC N° 72/98 que dispone sobre los Requisitos Esenciales de Seguridad y Eficacia de los Productos Médicos y los posibles efectos secundarios no deseados;**

#### **Instrucciones generales de uso**

Este equipo es un dispositivo de diagnóstico por imágenes destinado a producir imágenes basadas en variaciones de densidad de tejido. La señal de rayos X que atraviesa el cuerpo del paciente desde múltiples direcciones, se procesa por computadora y luego se utiliza para la reconstrucción de imágenes transversales para el diagnóstico. El sistema está diseñado para usarse en la tomografía computarizada de rayos X de la cabeza, cuerpo entero, cardíaca y vascular.

Contraindicaciones: Actualmente, no se ha encontrado ninguna contraindicación contra el uso de equipos de CT para el examen. Sin embargo, el uso del sistema CT para las embarazadas y los lactantes debe evitarse en la medida de lo posible. Para una mujer embarazada que requiera el examen por una buena causa, su embrión o feto deberán estar protegidos lo más posible bajo la guía del médico. Para un bebé que requiera el examen por una buena causa, se deben tomar protecciones efectivas contra rayos X bajo la guía del médico.

#### **Escaneo del paciente**

La figura a continuación muestra el menú principal de las tareas de escaneo del paciente que el sistema realizará automáticamente después del arranque, o lo hará cuando se haga clic en el icono de tareas de escaneo del paciente.

IF-2024-27209756-APN-DVPCYAR#ANMAT **H PANSOWY** Ing. ESTEBA Página 2 de 19Matr. 5423

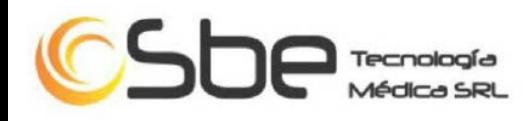

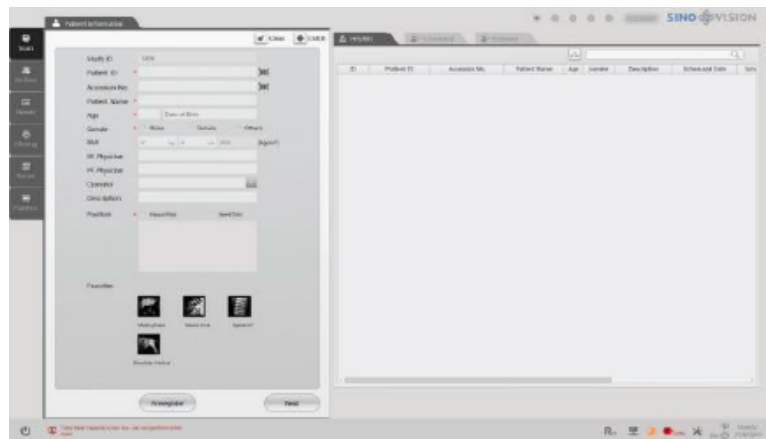

Esta interfaz consta de 3 áreas:

- 1 El área de la barra vertical izquierda es la barra de selección de tareas principal;
- 2 El área de la barra horizontal en la parte inferior es la barra de estado del sistema;
- 3 El área intermedia es la interfaz principal de la tarea actual.

## Flujo de trabajo:

- 1 Ventana de registro de pacientes
- 2 Ventana de selección de protocolo de escaneo

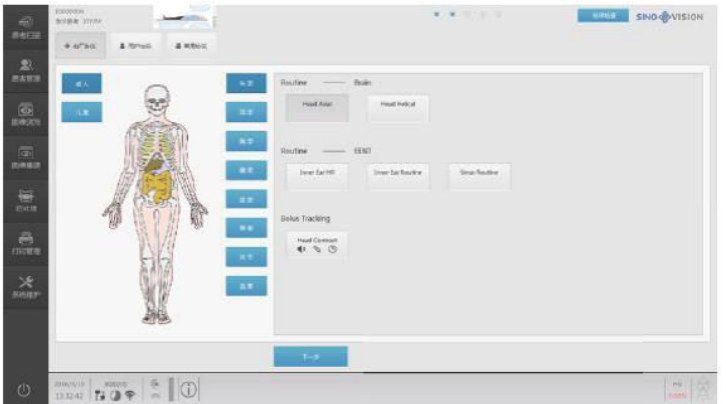

- □ Seleccione el protocolo de escaneo apropiado.
- 3 Ventana de edición de parámetros de escaneo y reconocimiento

El operador puede editar y modificar los parámetros en el panel de parámetros de escaneo en función de las condiciones reales del paciente.

Visor de imágenes: en la barra de selección de tareas principal, haga clic en el icono de la tarea Visor para acceder a la ventana Revisión de imagen de la siguiente manera:

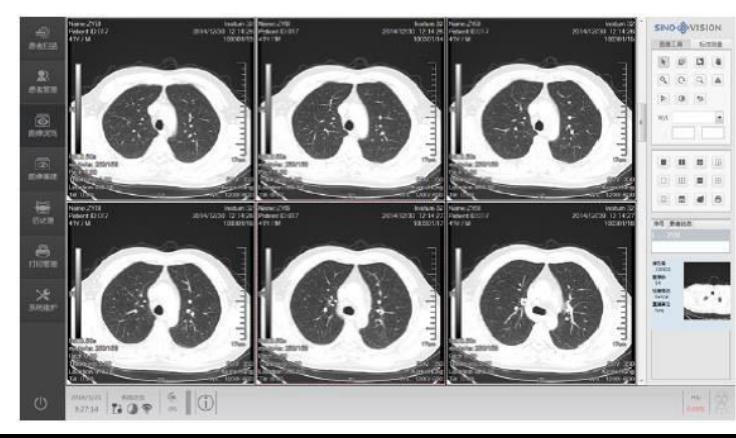

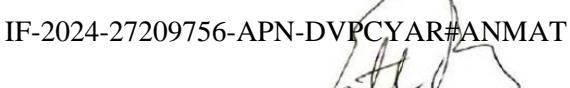

STERAN PANSOW Matr. 5423

Página 3 de 19

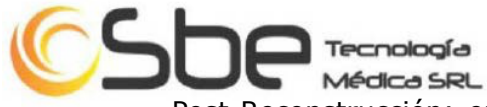

Post-Reconstrucción: en la barra de selección de tareas principal, haga clic en el icono de la tarea Reconstrucción de imagen para acceder a la interfaz de administración de Reconstrucción de imagen de la siguiente manera. Luego haga doble clic en los elementos deseados del paciente para acceder a la siguiente interfaz, y seleccione y copie escanear la secuencia que desea reconstruir para generar una nueva tarea de reconstrucción.

Seleccione la tarea de reconstrucción recién creada, y ahora puede editar el grosor de corte, el FOV, el centro de la imagen de reconstrucción y el volumen de reconstrucción a través del panel Parámetro de reconstrucción, y luego haga clic en el botón Reconstrucción de imagen para comenzar.

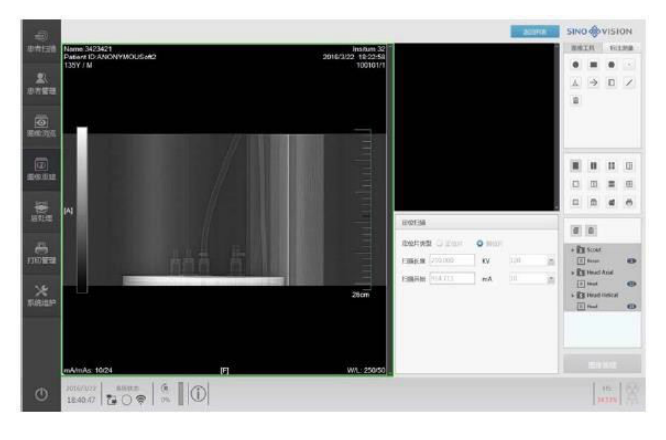

# **Inicio del sistema**

Verifique los siguientes elementos antes de iniciar el sistema:

Environment Entorno de la sala de escaneo: 20 ~ 26 °C, 30% ~ 70%, sin condensación

 $\Box$  El indicador en el adaptador de corriente es ligero.

Cuando se confirman los elementos anteriores, inicie el sistema con un botón según el siguiente procedimiento:

 $\Box$  Localice el botón "On / Off" del sistema en OC.

□ Presione el botón para encender el sistema <sup>y</sup> el software iniciará el proceso de inicialización del sistema operativo que demora aproximadamente 3 minutos.

 $\Box$  Cuando aparezca la pantalla emergente Interfaz de inicio de sesión del sistema, ingrese la contraseña que configuró.

□ Haga clic en el botón 'Confirmar' en la interfaz para comenzar <sup>a</sup> iniciar el software de la aplicación.

□ Cuando se complete el inicio, el sistema entrará en la interfaz principal de Análisis del paciente.

# **Calentamiento del tubo de rayos X**

La exploración de calentamiento del tubo de rayos X permite que el tubo de rayos X reanude la temperatura de funcionamiento normal después de que el sistema ha estado inactivo durante más de 2 horas. Debe realizar este procedimiento una vez antes de escanear al paciente todos los días. Si la capacidad térmica del tubo de rayos X es inferior al 10%, debe calentar el tubo para obtener un coeficiente intelectual normal y garantizar la vida útil normal del tubo.

 $\Box$  Compruebe la sala de escaneo para confirmar que no haya nadie en ella.

 $\Box$  Confirme que la tabla se ha retirado del área de exploración efectiva.

□ Haga clic en la opción "Mantenimiento del sistema" en la barra de selección de tareas principal.

 $\Box$  Haga clic en el botón Calentamiento para permitir que el sistema abra el cuadro de diálogo "Calentamiento del tubo".

□ Haga clic Wint y el sistema se preparará para comenzar el escaneo de calentamiento.

IF-2024-27209756-APN-DVPCYAR#ANMAT

Ing. ESTEBAN PANSOWY

Matr. 5423

Página 4 de 19

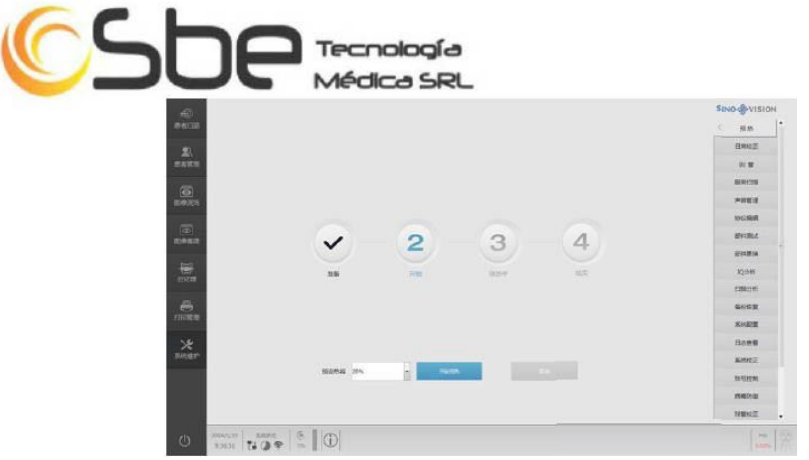

Presione el botón 'Inicio' en la caja CT cuando parpadea para iniciar la exploración de calentamiento. El sistema mostrará información de progreso en el cuadro de mensaje.

Advertencia: No realice escaneos de calentamiento de tubos cuando haya alguien en la sala de escaneo.

 $\Box$  Durante el calentamiento del tubo, preste atención para observar si aparecen mensajes de error en el cuadro de mensaje. En caso de emergencia, presione el botón "Dejar de escanear" inmediatamente.

 $\Box$  Cuando finalice el calentamiento, haga clic en Salir para volver a la interfaz "Escaneo del paciente".

Y ahora, el sistema está listo para escanear.

#### **Apagado del sistema**

Complete el siguiente procedimiento antes de apagar el sistema:

 $\Box$  Haga clic en el botón Finalizar estudio  $\Box$ <sup>End Study</sup> para asegurarse de que no haya ningún estudio en curso.

 $\Box$  Asegúrese de que se hayan completado todas las tareas de "reconstrucción".

El procedimiento de apagado se puede realizar cuando se hayan verificado todos los elementos anteriores:

 $\Box$  Haga clic en el botón  $\Box$  en la esquina inferior derecha de la interfaz, y aparecerá el siguiente cuadro de aviso.

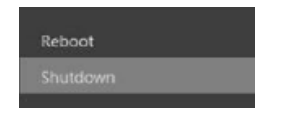

Haga clic en "Apagar". El sistema ejecutará el programa de apagado automático para completar el procesamiento asociado, después de lo cual el sistema se apagará automáticamente.

Nota: En las circunstancias en que el tubo de rayos X no se haya enfriado por completo, el ventilador del pórtico seguirá funcionando, incluso si el sistema se apaga, hasta que el tubo se enfríe a la temperatura normal cuando el ventilador se apague sí mismo.

## **Procedimiento de escaneo**

En general, el procedimiento de escaneo incluye:

- 1. Ingrese la información del paciente
- 2. Seleccione una posición del paciente
- 3. Seleccione un protocolo de escaneo
- 4. Realizar escaneo

Puede agregar los siguientes elementos durante el escaneo:

 $\Box$  Agregar una nueva serie de escaneo.

 $\Box$  Agregar reconstrucción múltiple

Matr. 5423

IF-2024-27209756-APN-DVPCYAR#ANMAT

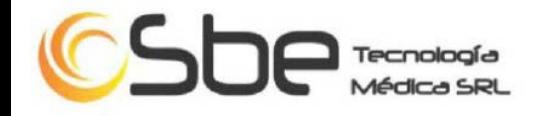

# 1. Ingrese la información del paciente

Ingrese datos del paciente. Determine "Cabeza primero" o "Pies primero" como el patrón corporal y luego seleccione una postura del paciente en función de la parte de exploración real. 2. Seleccione una posición del paciente

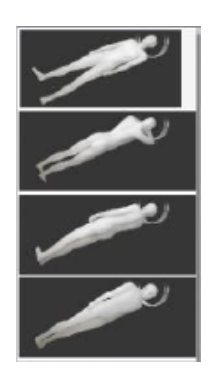

3. Seleccione un protocolo de escaneo

Cambie la secuencia de escaneo según sus necesidades. Las opciones disponibles son las siguientes:

 $\Box$  Agregar escaneos: se utiliza para volver a la ventana "Protocolo" donde se pueden agregar escaneos a la secuencia.

 $\Box$  Agregar reconstrucción: se utiliza para agregar una segunda reconstrucción para los datos escaneados.

 $\Box$  Copiar: se utiliza para agregar una serie de escaneo seleccionada en la secuencia de escaneo.

 $\Box$  Eliminar: se utiliza para eliminar la serie de escaneo seleccionada de la secuencia de escaneo.

 $\Box$  Guardar: se utiliza para generar un nuevo protocolo a partir de los parámetros actuales.

#### **Exploración coronaria cardíaca**

El examen coronario diac se utiliza para diagnosticar una variedad de enfermedades cardiovasculares, incluyendo miocardiopatía, enfermedades ventriculares y enfermedades cardíacas congénitas. Debido a que el corazón late constantemente, este tipo de examen es más complicado que otros y requiere el uso de un agente de contraste. El proceso de exploración se divide en cuatro etapas:

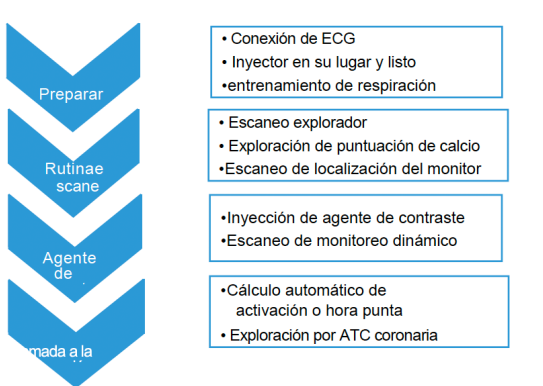

**UBSNSOWA** Ing. ESTEBA Matr. 5423

- Preparación: Se conectan electrodos de ECG y se verifica la forma de onda del ECG para asegurar su normalidad y ausencia de interferencias.
- Exploración de rutina (sin agente de contraste): Se realiza un escaneo exploratorio utilizando un tipo de escaneo AP o Dual Scout, preferiblemente Dual (AP, LAT) para una ubicación precisa del área cardíaca. También se realiza una exploración de puntuación de calcio para evaluar la calcificación de las arterias coronarias del paciente.
- Seguimiento inteligente del bolo: Se selecciona y dibuja una región de interés (ROI) en la aorta descendente y se establecen ciclos y umbrales de activ**ac**ión apropiados. APN-DVPCYAR#ANMAT
- Exploración por ATC coronaria: Cuando la variación del valor CT en la ROI supera el umbral de activación, el sistema inicia automáticamente el análisis o los usuarios pueden activarlo manualmente para completar el escaneo.

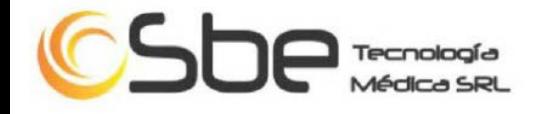

#### **Reconstrucción de imágenes**

La función Reconstrucción de imágenes le permite reconstruir datos de escaneo sin procesar con uno de los siguientes métodos:

 $\Box$  Reconstrucción en línea: reconstrucción de imagen de inicio automático para datos actuales cuando se completa el escaneo.

□ Post-reconstrucción: los pacientes del catálogo que han sido escaneados son seleccionados para la reconstrucción.

Puede optar por iniciar la reconstrucción automáticamente en las interfaces correspondientes.

Reconstrucción en línea: la reconstrucción sincronizada se refiere al escaneo sincronizado con la reconstrucción de imágenes, lo que significa que el sistema reconstruirá automáticamente las imágenes según el patrón de imagen definido en el protocolo cuando el motor de reconstrucción reciba datos de escaneo. Además de la reconstrucción actual, la reconstrucción también se puede agregar al escaneo actual.

Reconstrucción adicional: puede insertar reconstrucción en el estudio actual. Esta función le permite generar una generación en tiempo real.

Nota: El sistema permite eliminar toda la reconstrucción. Opere con cuidado para asegurarse de que la reconstrucción original no se eliminará.

#### **Símbolos y etiquetas**

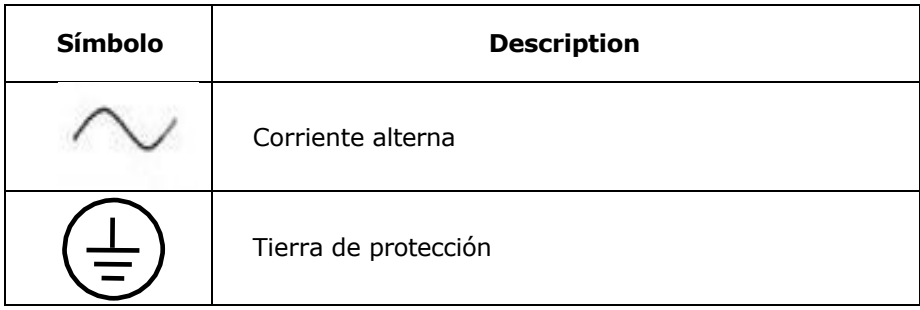

Ing. ESTEE Matr. 5423

IF-2024-27209756-APN-DVPCYAR#ANMAT

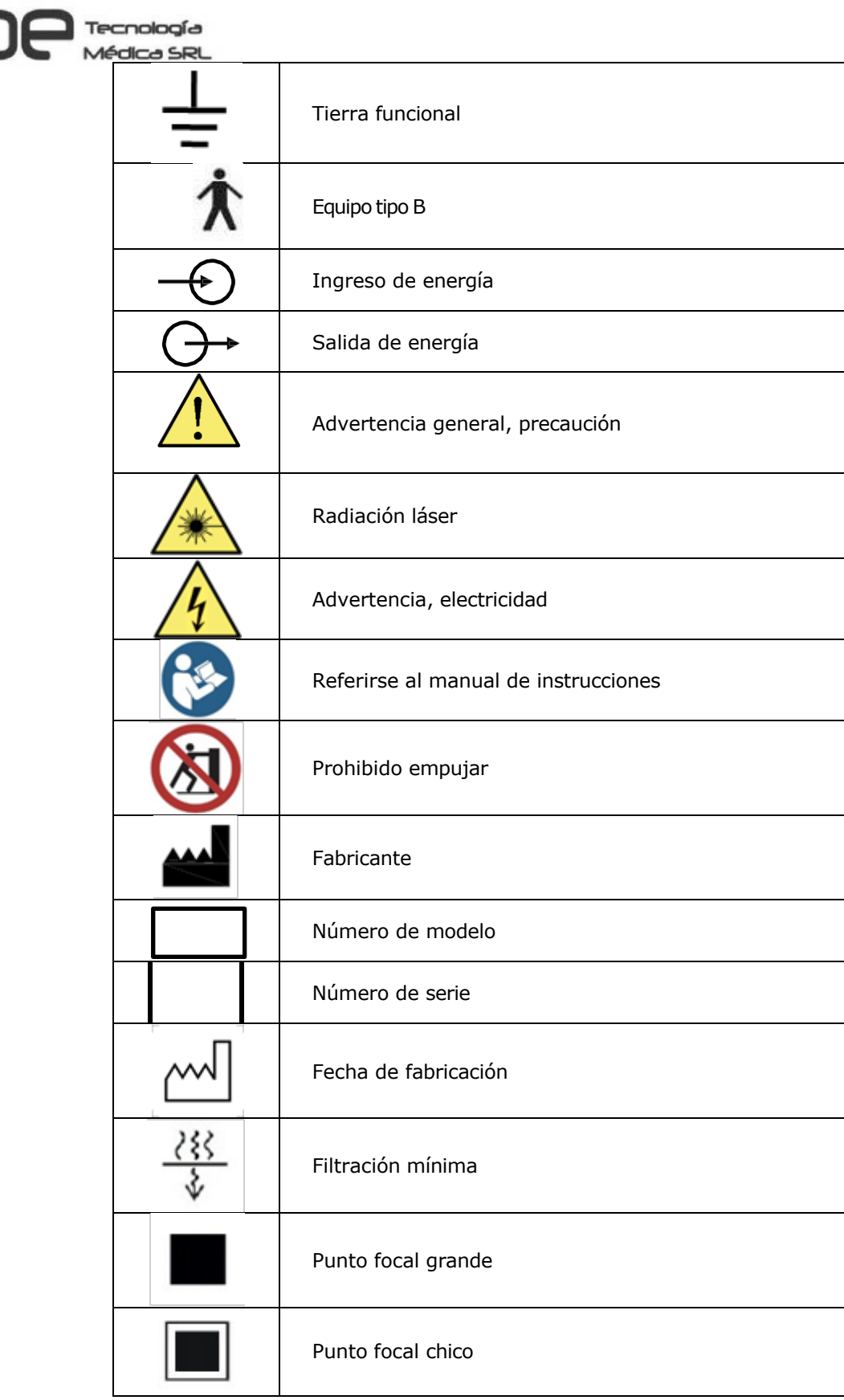

**3.3. Cuando un producto médico deba instalarse con otros productos médicos o conectarse a los mismos para funcionar con arreglo a su finalidad prevista, debe ser provista de información suficiente sobre sus características para identificar los productos médicos que deberán utilizarse a fin de tener una combinación segura;**

No aplica.

IF-2024-27209756-APN-DVPCYAR#ANMAT Ing. ESTEBAN PANSOWY Página 8 de 19Matr. 5423

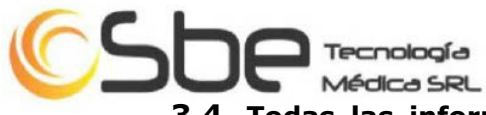

**3.4. Todas las informaciones que permitan comprobar si el producto médico está bien instalado y pueda funcionar correctamente y con plena seguridad, así como los datos relativos a la naturaleza y frecuencia de las operaciones de mantenimiento y calibrado que haya que efectuar para garantizar permanentemente el buen funcionamiento y la seguridad de los productos médicos;**

# **Calibración diaria**

La calibración diaria es parte del mantenimiento normal del sistema. Este procedimiento debe realizarse al menos una vez por semana para garantizar que el sistema pueda funcionar correctamente e IQ. Realice este procedimiento al mediodía cuando se haya escaneado a varios pacientes, ya que este procedimiento debe completarse a una temperatura de operación estable. La función de calibración de rutina se encuentra en la interfaz de "Mantenimiento del sistema", y puede ingresar al proceso de calibración de rutina haciendo clic en el botón de calibración de rutina en el lado derecho.

 $\Box$  Confirme que la mesa no está en el orificio del pórtico.

 $\Box$  Haga clic en la opción Mantenimiento del sistema.

 $\Box$  Seleccione Calibración de rutina. Se producirá la siguiente interfaz:

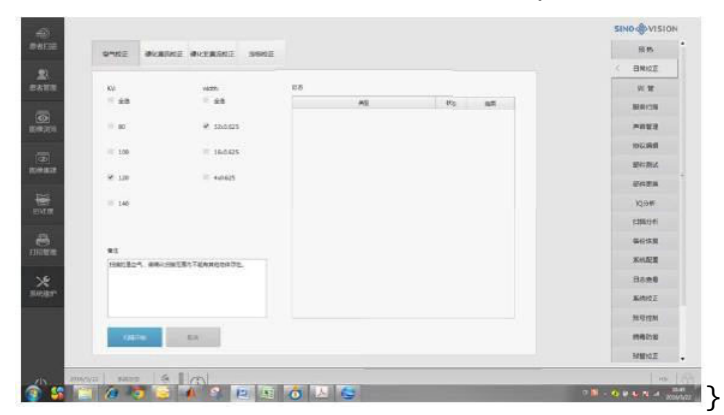

Seleccione una de las siguientes opciones de "Protocolo" según sus necesidades:

 $\Box$  Ejecución completa de todo el progreso de la calibración del aire

 $\Box$  Ejecución parcial del procedimiento de calibración de aire seleccionado.

□ Haga clic Start Scan para iniciar el proceso de calibración de aire de rutina cuando se realiza la selección. Presione el botón 'Inicio' en la caja del CT cuando parpadea para iniciar el escaneo de calibración de rutina, cuando se hace el sistema realizará el cálculo correspondiente y actualizará los resultados al archivo de calibración asociado.

Confirme que no se produce un error anormal en los procesos de escaneo y cálculo.

Nota: si la capacidad térmica del tubo es inferior al 10%, el sistema realizará el calentamiento del tubo de rayos X antes de realizar la calibración del aire.

Advertencia: no realice una calibración diaria cuando haya alguien en la sala de exploración.

# **Mantenimiento del sistema**

La función de software del escáner incluye una variedad de funciones personalizadas. Esta sección proporciona información y procedimientos relacionados para configurar el sistema según sea necesario. Asegúrese de completar la configuración del sistema antes de escanear al paciente.

En el uso diario, el mantenimiento del sistema proporciona las siguientes funciones:

- $\Box$  Calentamiento del tubo de rayos X
- $\Box$  Calibración diaria
- □ Configuración del sistema
- □ Edición de protocolo

IF-2024-27209756-APN-DVPCYAR#ANMAT Ing. ESTEBAN PANSOWY Matr. 5423

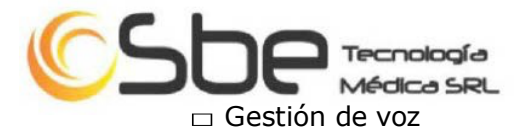

 $\Box$  Visor de registro

Nota: Cuando la temperatura y la humedad en la sala de escaneo cambian considerablemente, puede haber artefactos de anillo o manchas en el centro en la imagen escaneada.

Nota: Al realizar la calibración diaria, asegúrese de que no haya objetos en el orificio del pórtico.

## **Garantía de calidad de imagen**

El usuario puede examinar el rendimiento de la imagen del dispositivo de escaneo a través de los fantasmas del sistema incorporado. Antes de probar la calidad de la imagen, primero calibre el sistema correctamente. Esta sección incluye lo siguiente

- $\Box$  Fantasma del sistema
- $\square$  Examen de aseguramiento de calidad diario y mensual.

Siga todas las instrucciones para planificar y realizar comprobaciones de control de calidad.

Nota: Estas instrucciones son representativas del examen del fabricante de la función de garantía de calidad. Póngase en contacto con su representante de servicio si su país o las autoridades locales requieren más exámenes.

#### Programa de verificación de garantía de calidad

Verificación diaria: el propósito de la verificación de rutina es garantizar que el dispositivo de escaneo pueda proporcionar la imagen de mejor calidad. Al realizar verificaciones de rutina, se debe verificar lo siguiente:

- $\Box$  Precisión del número CT.
- $\Box$  Ruido de imagen y artefactos

Verificación mensual: realice una verificación mensual utilizando el cronograma recomendado por su institución. Estos pasos deben realizarse al menos una vez al mes.

 $\Box$  Detectabilidad de bajo contraste

 $\Box$  Resolución espacial y artefactos: la parte multifuncional de los fantasmas del sistema.

Verificación avanzada: Verificación avanzada es una aplicación de alto nivel para médicos y especialistas en servicios.

- $\Box$  MTF: la parte multifuncional de los fantasmas del sistema.
- $\Box$  Grosor de la imagen: la parte multifuncional de los fantasmas del sistema.

Nota: Puede guardar los datos de prueba de fantasmas del sistema y recuperarlos para el marcador y la medición más adelante. Puede guardar la imagen marcada en el CD del sistema o en un disco extraíble.

# **Mantenimiento regular, servicios de reparación**

Ing. ESTEBAN PANSO Matr. 5423

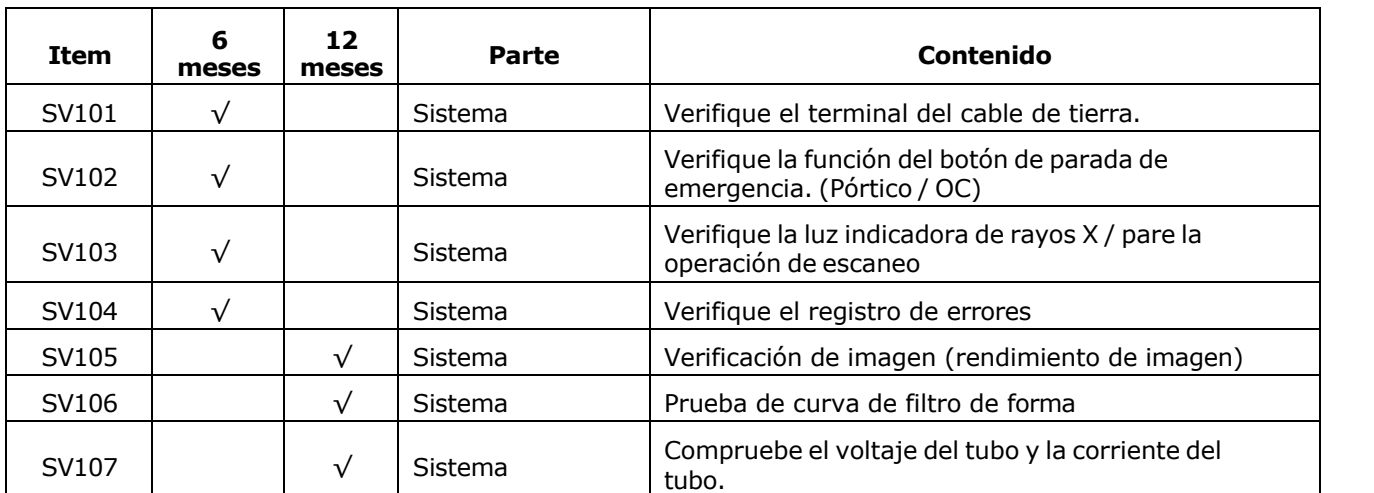

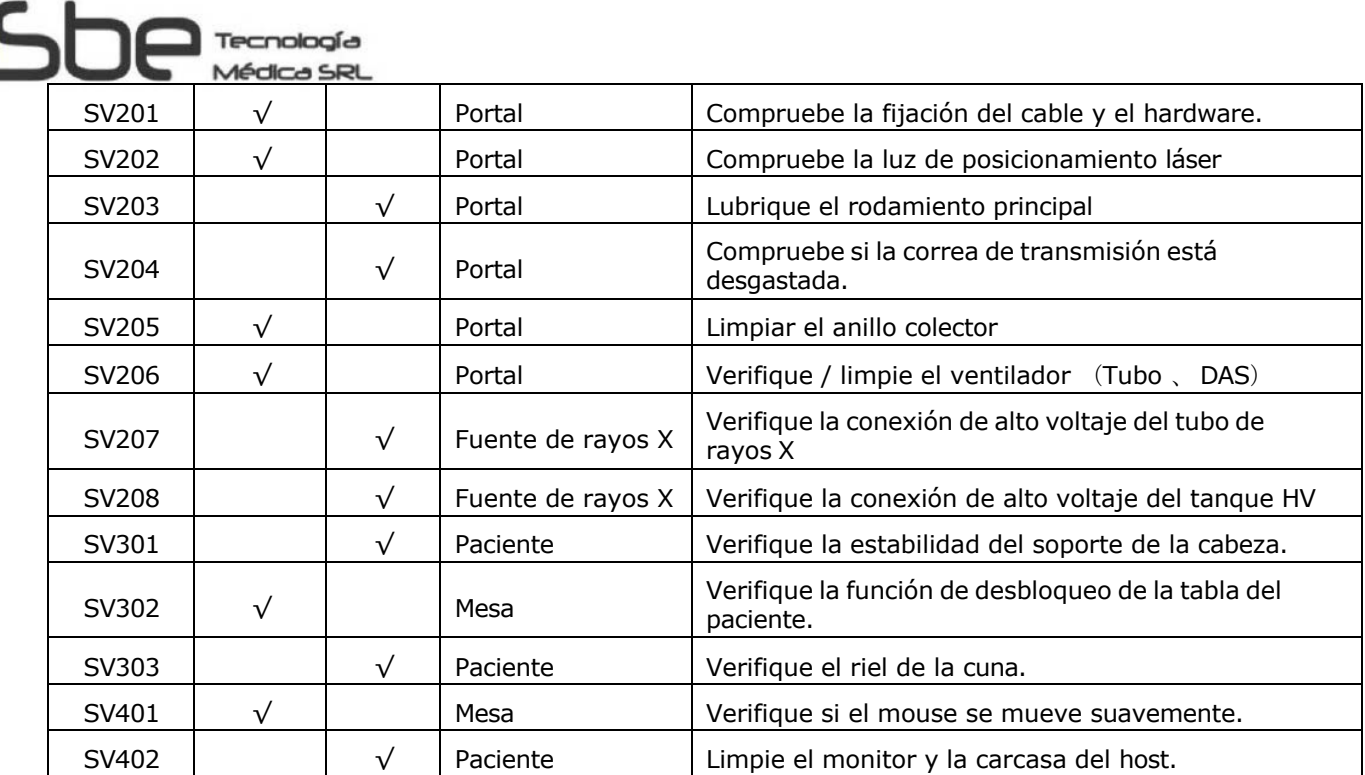

Se recomienda realizar el mantenimiento de rutina en todo el sistema CT cada seis meses y los procedimientos de mantenimiento deben ser realizados por personal de servicio calificado.

## **3.5. La información útil para evitar ciertos riesgos relacionados con la implantación del producto médico;**

No aplica.

## **3.6. La información relativa a los riesgos de interferencia recíproca relacionados con la presencia del producto médico en investigaciones o tratamientos específicos;**

El equipo debe ponerse en servicio de acuerdo con la información EMC que se proporciona a continuación.

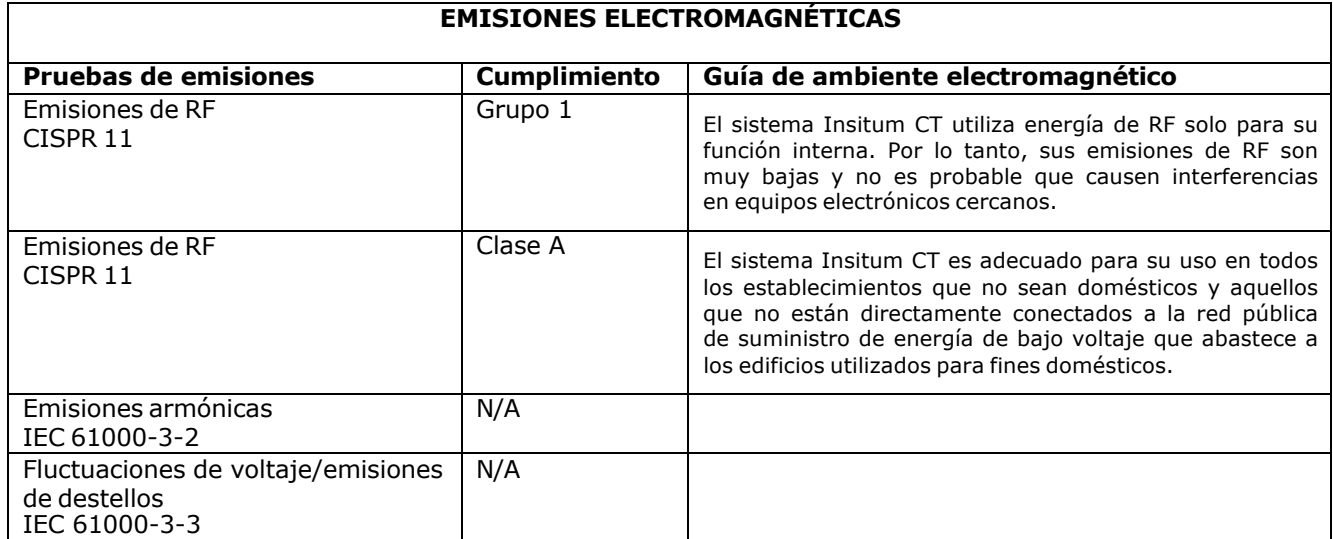

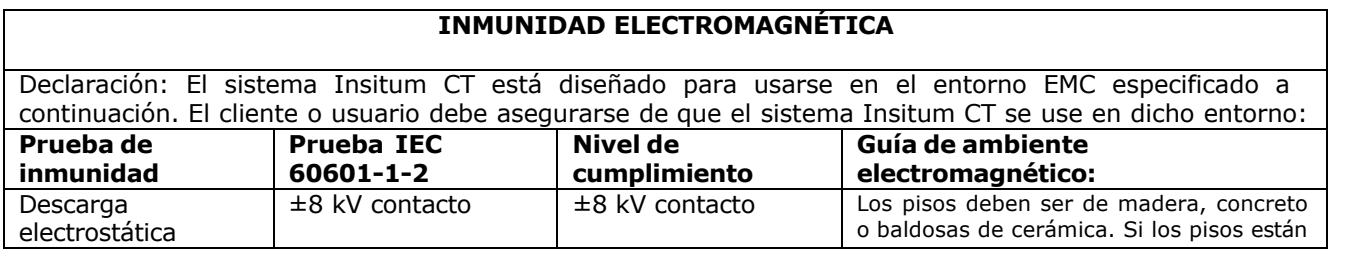

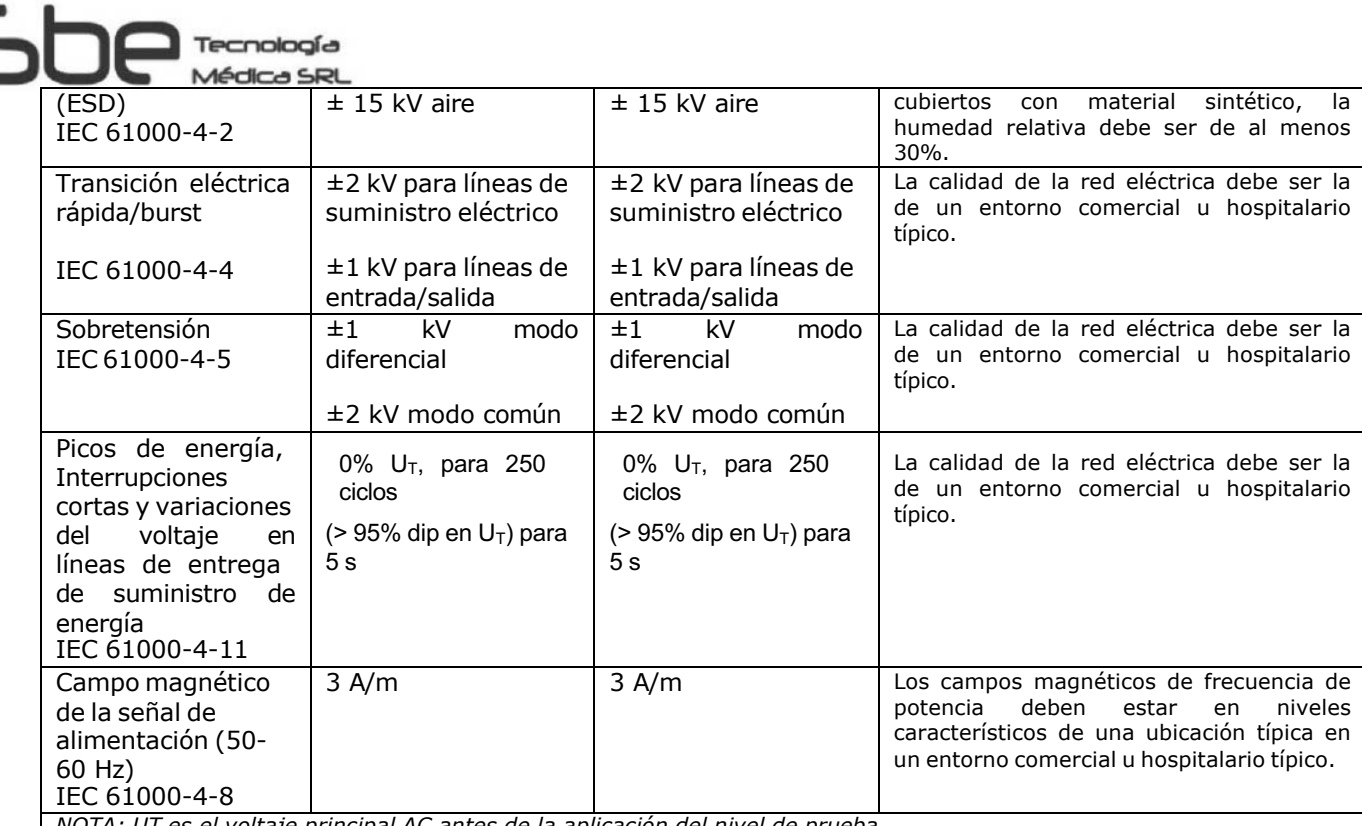

*NOTA: UT es el voltaje principal AC antes de la aplicación del nivel de prueba.*

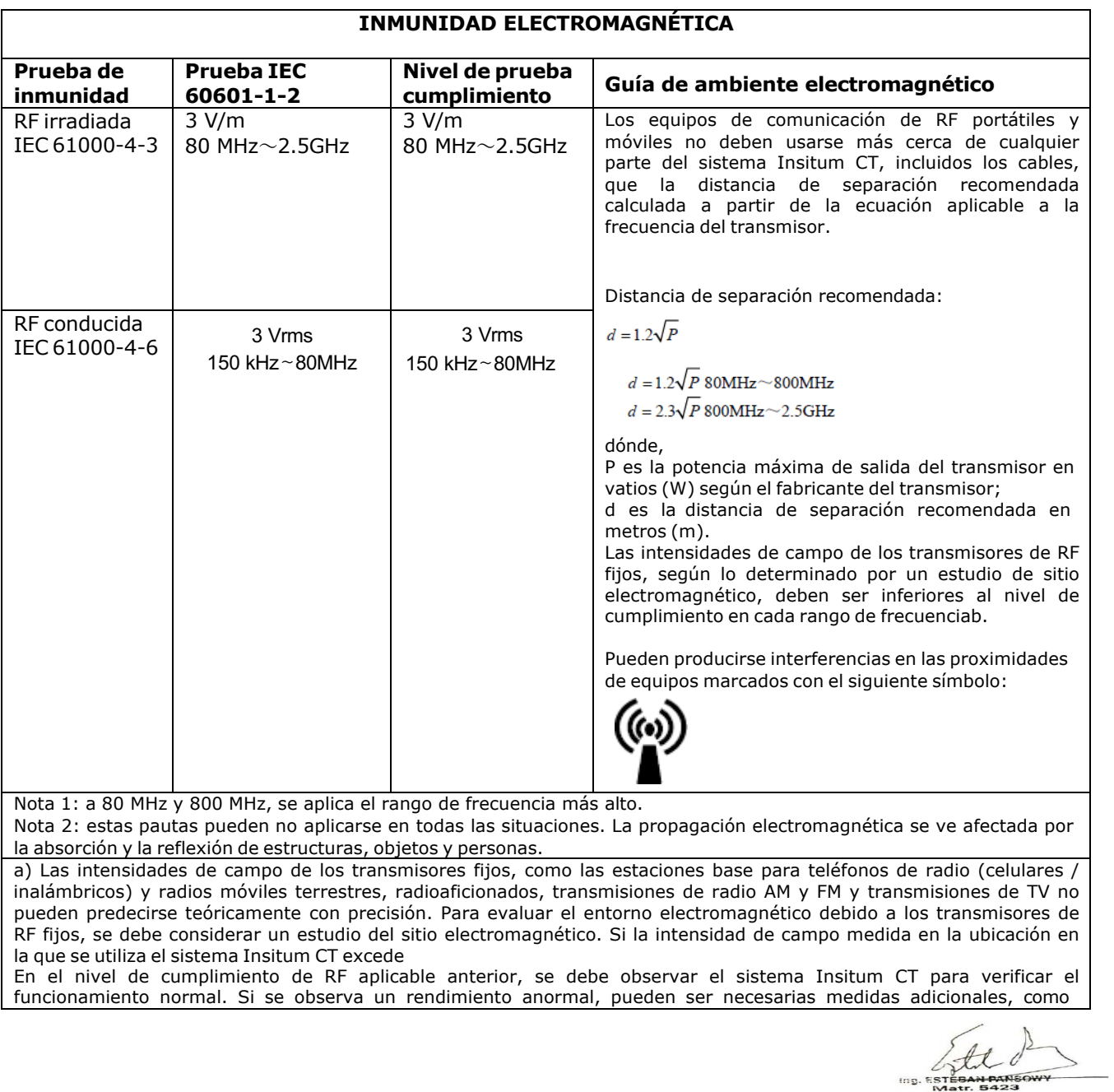

Página 12 de 19

reorientar o reubicar el sistema Insitum CT.

b) En el rango de frecuencia de 150 kHz a 80 MHz, las intensidades de campo deben ser inferiores a 3 V / m.

Distancias de separación recomendadas entre equipos de comunicación de RF portátiles y móviles y el sistema Insitum CT

El sistema Insitum CT está diseñado para su uso en un entorno electromagnético en el que se controlan las perturbaciones de RF radiadas. El cliente o el usuario pueden ayudar a prevenir la interferencia electromagnética manteniendo una distancia mínima entre los equipos de comunicación RF (transmisores) portátiles y móviles y el sistema Insitum CT como se recomienda a continuación, de acuerdo con la potencia de salida máxima del equipo de comunicación.

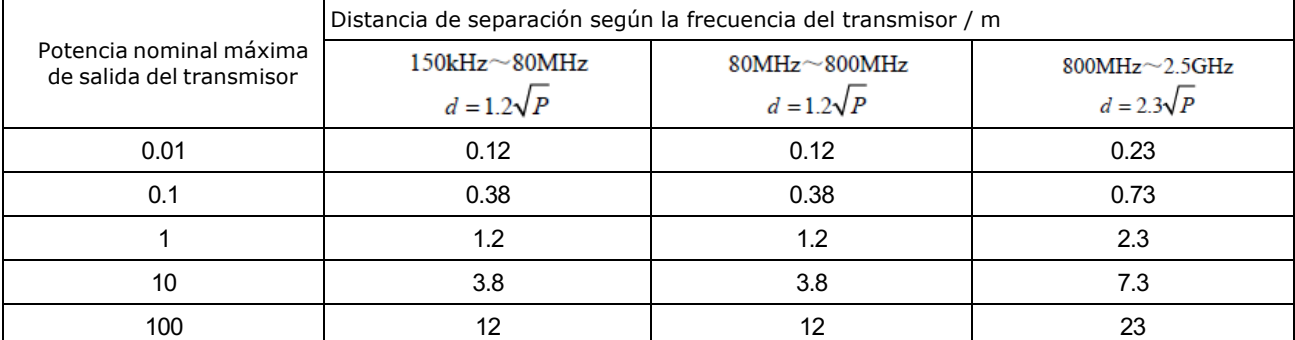

Para los transmisores con una potencia de salida máxima no mencionada anteriormente, la distancia de separación recomendada d en metros (m) se puede estimar utilizando la ecuación aplicable a la frecuencia del transmisor, donde P es la potencia máxima de salida del transmisor en vatios ( W) según el fabricante del transmisor.

Nota 1: a 80 MHz y 800 MHz, se aplica la distancia de separación para el rango de frecuencia más alto.

Nota 2: estas pautas pueden no aplicarse en todas las situaciones. La propagación electromagnética se ve afectada por la absorción y la reflexión de estructuras, objetos y personas.

#### **3.7. Las instrucciones necesarias en caso de rotura del envase protector de la esterilidad y si corresponde la indicación de los métodos adecuados de reesterilización;**

No aplica.

**3.8. Si un producto médico está destinado a reutilizarse, los datos sobre los procedimientos apropiados para la reutilización, incluida la limpieza, desinfección, el acondicionamiento y, en su caso, el método de esterilización si el producto debe ser reesterilizado, así como cualquier limitación respecto al número posible de reutilizaciones.**

El sistema CT no es resistente al agua. Puede limpiar la superficie del sistema con un paño suave humedecido en agua tibia y escurrido. Incluye pórtico, consola, mesa, soporte para la cabeza y accesorios. Si es necesario, puede usar alcohol o jabón suave para limpiar la suciedad.

Nota: Se debe tener cuidado al limpiar el interior del botón y el orificio del pórtico para evitar que el líquido penetre en el pórtico.

Las manchas de sangre y agentes de contraste son perjudiciales para la salud. Se deben tomar precauciones de seguridad para eliminar las manchas de sangre o el agente de contraste residual.

Nota: No use limpiadores o solventes orgánicos para limpiar el sistema. El limpiador fuerte, el etanol y el limpiador orgánico pueden dañar el brillo de la superficie del equipo y debilitar la resistencia estructural.

**En caso de que los productos médicos deban ser esterilizados antes de su uso, las instrucciones de limpieza y esterilización deberán estar formuladas de modo que si se siguen correctamente, el producto siga cumpliendo los requisitos previstos en la Sección I (Requisitos Generales) del Anexo de la Resolución GMC N° 72/98 que dispone sobre los Requisitos Esenciales de Seguridad y Eficacia de los productos médicos;**

No aplica.

IF-2024-27209756-APN-DVPCYAR#ANMAT

Ing. ESTEBAN PANSOWY

Matr. 5423

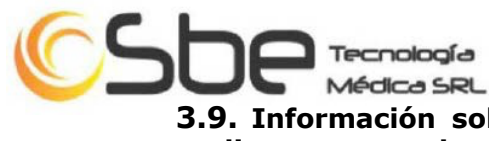

#### **3.9. Información sobre cualquier tratamiento o procedimiento adicional que deba realizarse antes de utilizar el producto médico (por ejemplo, esterilización, montaje final, entre otros);**

La instalación del equipo la debe realizar personal técnico capacitado.

#### Tamaño del sitio de instalación:

Teniendo en cuenta la conveniencia de los operadores y pacientes de salas de tomografía computarizada, así como el espacio operativo que es necesario para el mantenimiento del sistema. El área recomendada para la sala de escaneo es de 30 m2 (6.0m x 5.0m); el mínimo es de 22.4 m2 (5.6m x 4.0m). Vea la siguiente figura para el diseño:

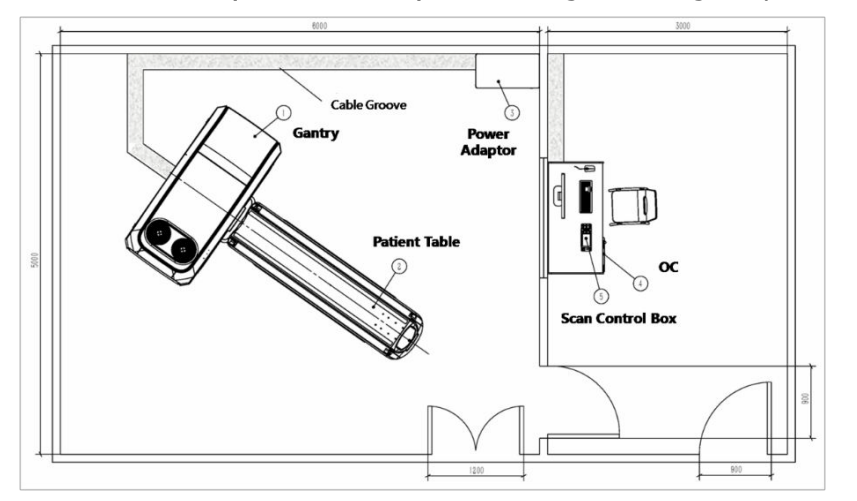

Ing. ESTEBAN PANSOW Matr. 5423

## Protección de radiación

El sistema CT es un equipo de rayos X; El sitio de instalación debe cumplir con los requisitos de protección radiológica correspondientes. El diseño del sitio de instalación, además de tomar en cuenta la ubicación del equipo, la carga de trabajo semanal prevista y los materiales de construcción de las paredes, pisos, techos, puertas y ventanas, deben revisarse y aprobarse los requisitos de protección contra la radiación y los protocolos para la sala de exploración. por expertos calificados en radiología.

La protección de blindaje de la sala de exploración debe basarse en la distribución de dispersión del equipo CT y el uso real del equipo para el diseño del nivel de protección contra la radiación. La distribución de dispersión del equipo CT se describe en la Sección 15.8 curva de distribución de radiación dispersa. La unidad de la dosis de radiación dispersa es uGy / mAs @ 140KV. La dosis de radiación en la posición real se corrige de acuerdo con el parámetro de exposición a rayos X (mA y tiempo de exposición).

La instalación para la sala de blindaje del sistema CT también se proporcionará con mecanismos de enclavamiento de puerta e indicador de exposición a rayos X.

#### Materiales de construcción

El piso de la sala de escaneo debe considerarse portante. La superficie de apoyo del pórtico y de la mesa del paciente debe estar construida sobre el concreto resistente u otro terreno similar y no puede estar sobre una loseta o terreno flexible. De lo contrario, después de un período de tiempo, el suelo se deformará y aparecerá la desviación para la alineación de la mesa del paciente y el pórtico.

La capacidad de carga de la placa de la mesa del paciente del sistema CT es de 250 kg, el rodamiento del piso debe tener en cuenta el equipo y el factor del paciente.

## **3.10. Cuando un producto médico emita radiaciones con fines médicos, la información relativa a la naturaleza, tipo, intensidad y distribución de dicha radiación debe ser descripta;**

Información de filtración del sistema

Sistema de filtración total:

IF-2024-27209756-APN-DVPCYAR#ANMAT

Conjunto de tubo: 0.5 mmAl(InsitumCT 568,

InsitumCT 768)

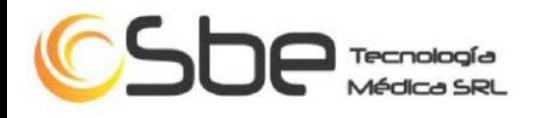

Conjunto de tubo: 1.0 mmAl(InsitumCT 338) Filtración adicional: 5,25 mmAl(InsitumCT 568, InsitumCT 768) Filtración adicional: 3,5 mmAl (InsitumCT 338)

## Información de dosis

La calidad de la imagen CT está estrechamente relacionada con la dosis de rayos X que se utiliza para adquirir la imagen. El índice de dosis de CT (CTDI) generalmente se usa para representar la dosis de rayos X de CT. Las dosis de exploración de cabeza y cuerpo típicas correspondientes se describen de acuerdo con IEC

#### 60601-2-44; 2009

La dosis es la cantidad de energía impartida por el haz de rayos X en un punto dado en un material expuesto (tejido del paciente, fantasma, aire, etc.) y se mide en unidades de mGy (mili Gray). La dosis depende de los factores de absorción de energía del material y de la exposición a los rayos X. La exposición a los rayos X se mide en C / kg (culombios por kilogramo) y depende de los factores técnicos utilizados para la exploración. La dosis es generalmente proporcional a la exposición que aumenta con el aumento de mA, kV y tiempo de exploración. La exposición a rayos X a un punto se produce tanto por rayos X directos del tubo como por rayos X dispersos debido a la exposición de material adyacente.

El riesgo biológico del paciente está relacionado con la dosis, pero también depende en gran medida de los órganos específicos expuestos. La dosis efectiva es una forma de caracterizar el riesgo del paciente. La dosis efectiva es la suma de las dosis ponderadas de acuerdo con la radiosensibilidad específica de los órganos o tejidos particulares expuestos. Los valores de ponderación se publican en ICRP 60 (Comité Internacional de Protección Radiológica, Publicación 60). Aunque podemos describir con precisión el potencial de exposición a rayos X para un paciente para una tomografía computarizada, no podemos determinar fácilmente la dosis o el riesgo del paciente en términos de dosis efectiva. Esto se debe a que cada paciente es anatómicamente único y los detalles específicos de su anatomía junto con la exposición de la fuente deben procesarse utilizando los programas de computadora monte-carlo que consumen mucho tiempo para predecir cómo se dispersará y acumulará la radiación dentro de varios órganos del paciente.

Dado que no es posible caracterizar la dosis específica administrada a pacientes individuales, los índices de dosis de CT se proporcionan para ayudar a hacer comparaciones relativas. Estos valores de índice de dosis pueden usarse para comparar sistemas de TC y para ayudar a seleccionar las condiciones de operación apropiadas para el escaneo. Sin embargo, es importante reconocer que la dosis informada por estos índices es inversamente proporcional al tamaño de los fantasmas (consulte la figura a continuación). Esto significa que para la misma técnica de exploración (protocolo), los fantasmas más grandes (pacientes) producirán una dosis absorbida más baja que los fantasmas más pequeños (pacientes). Por lo tanto, es fundamental recordar que el FOV de exploración corporal utiliza el fantasma CTDI de 32 cm y todos los filtros pediátricos y de cabeza utilizan el fantasma CTDI de 16 cm para fines de informe de dosis (pantalla CTDIVOL.

Relación entre la dosis y el tamaño fantasma para los filtros de cabeza y cuerpo a 120kVp. Otros kVp (80, 100 y 140 kVp) tienen curvas similares a las de 120kVp:

IF-2024-27209756-APN-DVPCYAR#ANMAT

Ing. ESTEBAN PANSOWY

Matr. 5423

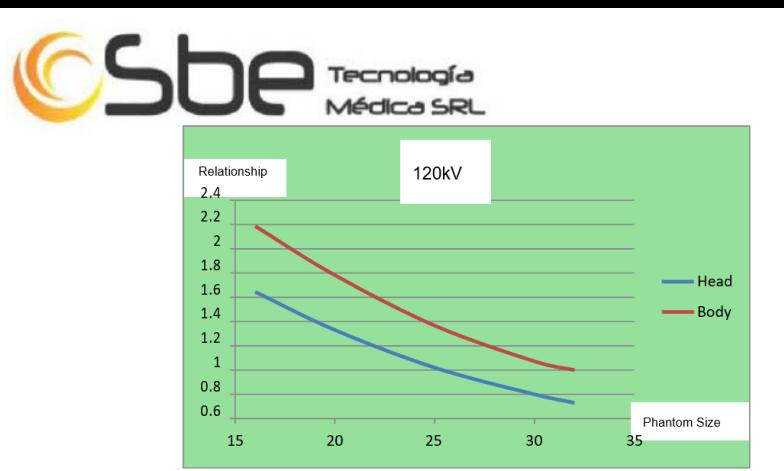

#### Radiación dispersada

Solo la persona con las calificaciones apropiadas puede evaluar el blindaje del escáner. Los siguientes factores deben ser considerados en la evaluación:

- $\Box$  Ubicación del equipo
- □ Escanear carga

 $\square$  Materiales para paredes, pisos, techos, puertas y ventanas.

Los datos de RADIACIÓN STRAY se medirán en los planos horizontal y vertical que incluyen el eje de rotación del escáner CT.

Los datos a continuación muestran el nivel de radiación en un centro de escaneo cuando se escanea un fantasma de dosis de polietileno de 320 mm.

Condiciones de escaneo: 140 kV, 32x0.625 mm, 250mA, 2s

Escala: 0.5 m por celda; unidad de dosis: uGy / 100mAs

#### Datos de radiación perdida en el plano horizontal:

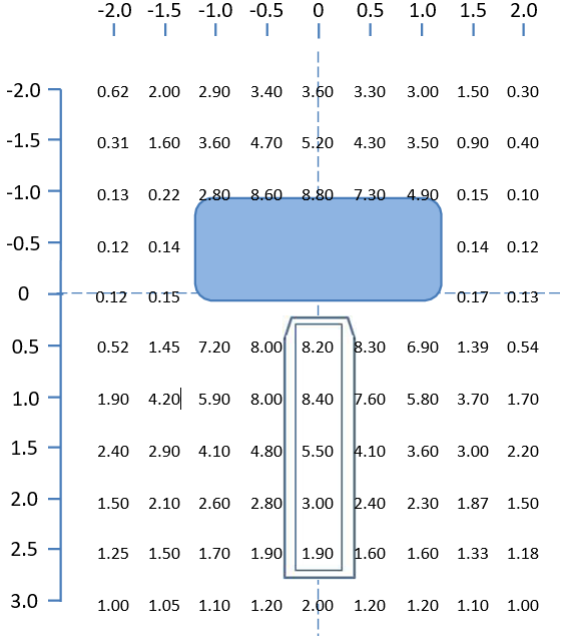

#### Datos de radiación perdida en el plano vertical:

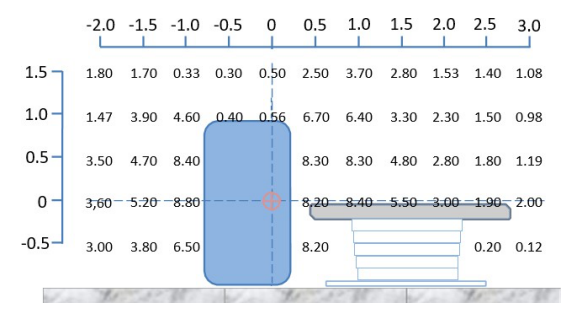

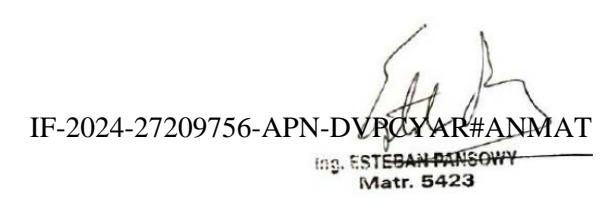

Página 16 de 19

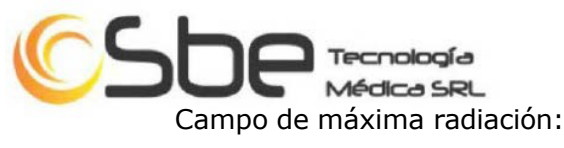

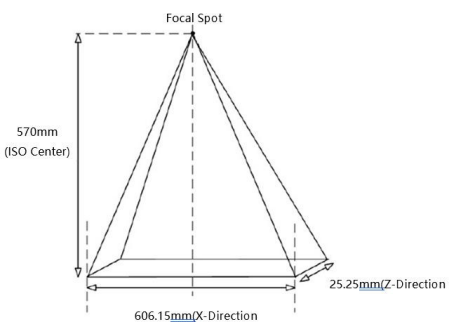

## **3.11. Las precauciones que deban adoptarse en caso de cambios del funcionamiento del producto médico;**

El equipo emite ventanas describiendo los errores que surjan.

Los usuarios pueden hacer clic en el botón de registro de errores para ver los errores del sistema.

#### Parada de emergencia

Para detener el sistema, deje de mover la mesa y deje de generar rayos X inmediatamente, presione cualquiera de los siguientes botones rojos de parada de emergencia: uno en la caja del CT, uno en los lados izquierdo y derecho frente a cada pórtico, y uno en lados izquierdo y derecho en la parte posterior de cada pórtico cuando se instala el panel posterior opcional.

Nota: Cuando se presiona cualquiera de los botones de parada de emergencia, la cuna en movimiento dejará de moverse y el posible sobredesplazamiento no debe exceder los 10 mm. En este momento, la mesa no puede moverse hacia arriba y hacia abajo, pero puede retirar manualmente la cuna para retirar al paciente.

#### Liberación de emergencia del paciente

Si la cabeza del paciente está en el extremo de entrada del pórtico, y el tronco y las piernas están en el otro extremo, el paciente debe ser liberado en la dirección de sus piernas. Si la cabeza casi llega a la parte superior del orificio del pórtico, retire el soporte de la cabeza para bajar la cabeza y gírela hacia un lado antes de mover la mesa.

Para liberar al paciente en una emergencia, siga los pasos que se detallan a continuación:

1. Presione cualquiera de los botones de desenganche de la base en ambos lados de la parte trasera de la mesa y sostenga el asa en la parte trasera de la mesa para retirarlo del pórtico.

- 2. Ayude al paciente a bajar de la mesa.
- 3. Restablecer la tabla.

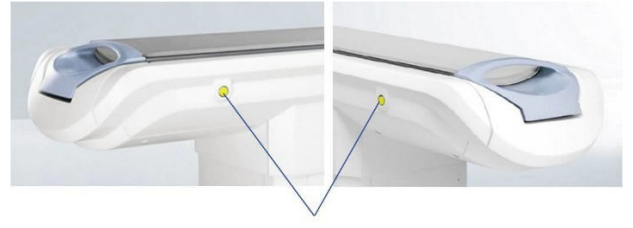

Unlatch Button

Botón de desbloqueo: un botón de alternancia que libera la base para que pueda moverse con el asa de la base.

Precaución: No podrá bajar la mesa en situaciones de corte de energía o parada de emergencia. Por lo tanto, se recomienda que un taburete o una escalera de mano estén preparados en caso de necesidad.

IF-2024-27209756-APN-DVPCYAR#ANMAT

Ing. ESTEBAN PANSOWY

Matr. 5423

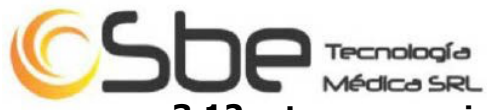

**3.12. Las precauciones que deban adoptarse en lo que respecta a la exposición, en condiciones ambientales razonablemente previsibles, a campos magnéticos, a influencias eléctricas externas, a descargas electrostáticas, a la presión o a variaciones de presión, a la aceleración, a fuentes térmicas de ignición, entre otras;**

Se espera que este producto se use para instituciones médicas. Durante la instalación y el uso del sistema CT, se debe realizar una detección continua de temperatura para el sistema CT para garantizar que el entorno cumpla con los siguientes requisitos:

 $\Box$  Temperatura ambiente

Sala de escaneo: 20 ° C  $\sim$  26 ° C;

Sala de control:  $18 ° C \sim 28 ° C$ .

 $\Box$  Humedad

Sala de escaneo:  $30\% \sim 70\%$ , sin condensación;

Sala de control: 20%  $\sim$  80%, sin condensación.

□ Presión atmosférica: 70kPa <sup>~</sup> 106kPa

Ing. ESTE

Nota: Antes de encender el sistema, las condiciones ambientales de funcionamiento de la sala como se indica anteriormente deben mantenerse durante al menos 24 horas. Estas condiciones deben mantenerse constantemente cuando el sistema está energizado y / o en uso.

#### **3.13. Información suficiente sobre el medicamento o los medicamentos que el producto médico de que trate esté destinado a administrar, incluida cualquier restricción en la elección de sustancias que se puedan suministrar;**

No aplica.

#### **3.14. Las precauciones que deban adoptarse si un producto médico presenta un riesgo no habitual específico asociado a su eliminación;**

#### **Residuos de equipos electrónicos y eléctricos (Waste Electric & Electrical Equipment) (WEEE):** No deseche los WEEE como residuos municipales no clasificados, si se eliminan de forma inadecuada pueden tener efectos negativos sobre el medio ambiente y la salud humana como resultado de la presencia de sustancias peligrosas. Los WEEE deben ser recogidos por separado por las autoridades locales pertinentes. Póngase en contacto con su representante del fabricante para recoger y devolver un sistema. Con esto contribuirá a la reutilización, reciclaje y otras formas de recuperación de WEEE.

El producto se debe desechar cumpliendo con las normativas locales.

#### **3.15. Los medicamentos incluidos en el producto médico como parte integrante del mismo, conforme al ítem 7.3. del Anexo de la Resolución GMC N° 72/98 que dispone sobre los Requisitos Esenciales de Seguridad y Eficacia de los productos médicos;**

No aplica.

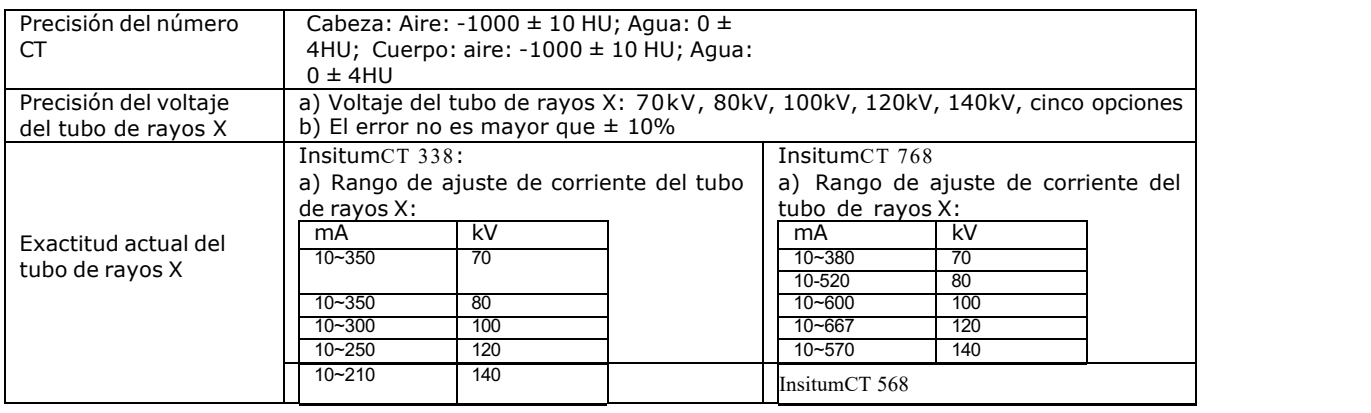

# **3.16. El grado de precisión atribuido a los productos médicos de medición.**

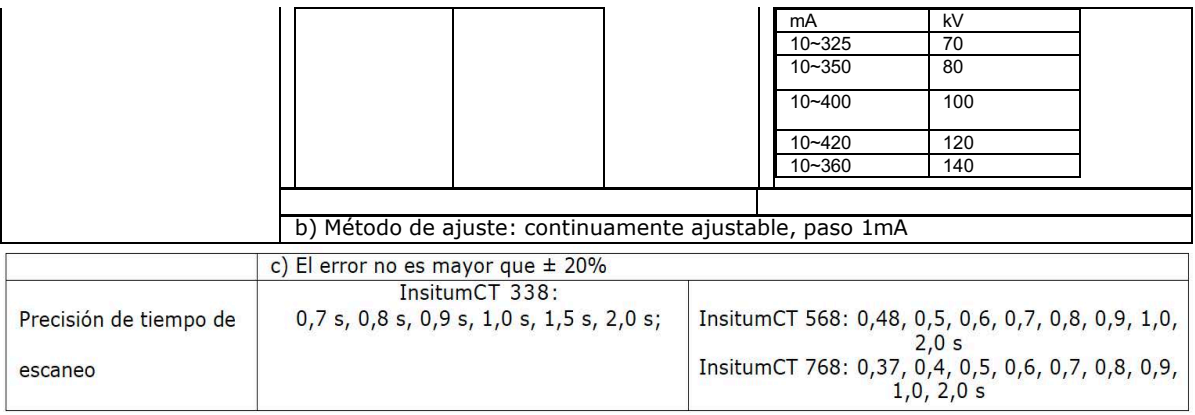

Ing. ESTEBAN PANSOWY

IF-2024-27209756-APN-DVPCYAR#ANMAT

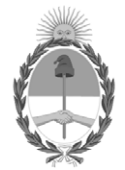

# República Argentina - Poder Ejecutivo Nacional AÑO DE LA DEFENSA DE LA VIDA, LA LIBERTAD Y LA PROPIEDAD

# **Hoja Adicional de Firmas Anexo**

## Número: IF-2024-27209756-APN-DVPCYAR#ANMAT

**Referencia:** SBE TECNOLOGÍA MÉDICA S.R.L

El documento fue importado por el sistema GEDO con un total de 19 pagina/s.

Digitally signed by GESTION DOCUMENTAL ELECTRONICA - GDE Date: 2024.03.14 15:52:58 -03:00

Vámero: 1F-2024-27209756-APN-DVPCYAR#ANMAT<br>
CIUDAD DE BUENOS AIRES<br>
Jacomento fue importado por el sistema GEDO con un total de 19 pagina/s.<br>
El documento fue importado por el sistema GEDO con un total de 19 pagina/s.<br>
Mar Dirección de Vigilancia Post Comercialización y Acciones Reguladoras Administración Nacional de Medicamentos, Alimentos y Tecnología Médica

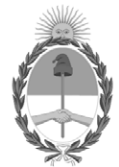

# **República Argentina - Poder Ejecutivo Nacional** AÑO DE LA DEFENSA DE LA VIDA, LA LIBERTAD Y LA PROPIEDAD

# **Certificado - Redacción libre**

**Número:** 

Viernes 22 de Marzo de 2024 CE-2024-30320992-APN-ANMAT#MS CIUDAD DE BUENOS AIRES

**Referencia:** 1-0047-3110-000541-24-0

# **CERTIFICADO DE AUTORIZACIÓN E INSCRIPCIÓN**

Expediente Nº 1-0047-3110-000541-24-0

La Administración Nacional de Medicamentos, Alimentos y Tecnología Médica (ANMAT) certifica que de acuerdo con lo solicitado por SBE TECNOLOGÍA MÉDICA S.R.L ; se autoriza la inscripción en el Registro Nacional de Productores y Productos de Tecnología Médica (RPPTM), de un nuevo producto con los siguientes datos identificatorios característicos:

# **DATOS IDENTIFICATORIOS CARACTERÍSTICOS**

#### PM: 2117-9

Nombre descriptivo: Equipo de rayos X para tomografía computada

Código de identificación y nombre técnico del producto médico, (ECRI-UMDNS): 13-469 - Sistemas de Exploración, por Tomografía Computarizada

Marca(s) de (los) producto(s) médico(s): Sinovision

Modelos: InsitumCT 338, InsitumCT 568, InsitumCT 768

Clase de Riesgo: III

Indicación/es autorizada/s:

Este equipo es un dispositivo de diagnóstico por imágenes destinado a producir imágenes basadas en variaciones de densidad de tejido. La señal de rayos X que atraviesa el cuerpo del paciente desde múltiples direcciones, se procesa por computadora y luego se utiliza para la reconstrucción de imágenes transversales para el diagnóstico. El sistema está diseñado para usarse en la tomografía computarizada de rayos X de la cabeza, cuerpo entero, cardíaca y vascular.

Período de vida útil: 10 años

Condición de uso: Uso exclusivo a profesionales e instituciones sanitarias

Fuente de obtención de la materia prima de origen biológico: No aplica.

Forma de presentación: Por unidad

Método de esterilización: No aplica.

Nombre del fabricante: Sinovision Technologies (Beijing) Co., Ltd

Lugar de elaboración: 1st Floor, No. 8 Building, Kangsheng Industry Park, No. 11 Kangding Street, BDA, 100176 Beijing , R.P. China

Se extiende el presente Certificado de Autorización e Inscripción del PM 2117-9 , con una vigencia cinco (5) años a partir de la fecha de la Disposición autorizante.

Expediente N° 1-0047-3110-000541-24-0

N° Identificatorio Trámite: 56127

AM

Digitally signed by PEARSON Enriqueta María Date: 2024.03.22 11:16:58 ART Location: Ciudad Autónoma de Buenos Aires

Enriqueta Maria Pearson Subadministradora Nacional Administración Nacional de Medicamentos, Alimentos y Tecnología Médica